# **Handbuch Yealink CP920, CP960**

# **A. Allgemeine Informationen**

# **1. Einführung**

#### **Herzlich Willkommen!**

Dieses Handbuch hilft Ihnen, Ihr neues Konferenz-Telefon in Verbindung mit der Telefonanlage optimal zu nutzen. Bitte verwenden Sie dieses Handbuch bei der Inbetriebnahme des Telefons.

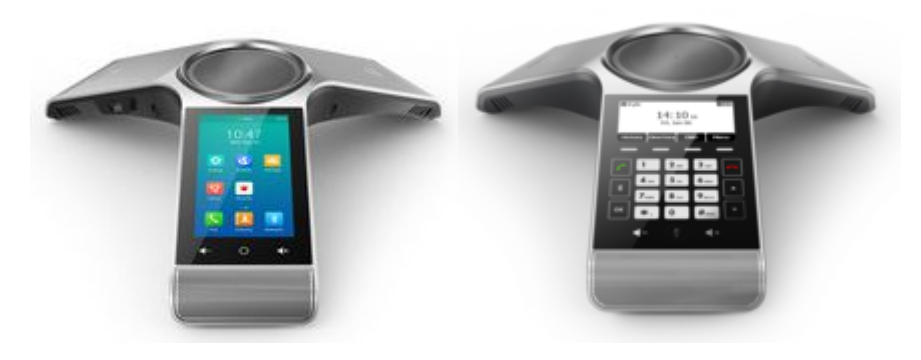

Yealink CP920 Yealink CP960

Wir wünschen Ihnen viel Freude bei der Nutzung!

Änderungen bleiben vorbehalten Version 1 / 08.2018 (de)

### **2. Verwendete Symbole**

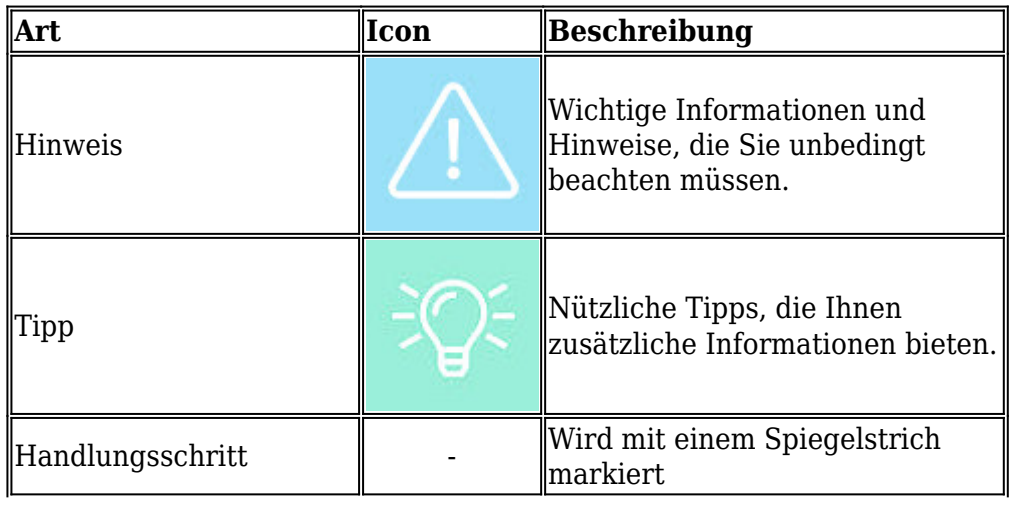

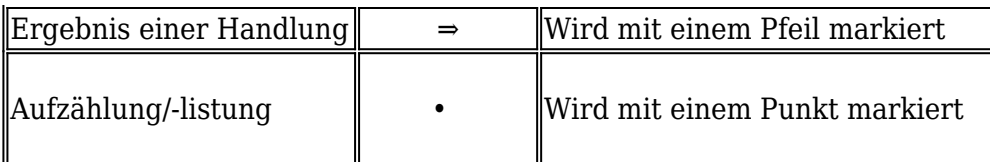

# **B. Einrichtung**

### **1. Voraussetzungen**

Um die Yealink Konferenztelefone CP920 und CP960 in Verbindung mit Ihrer Telefonanlage zu nutzen, benötigen Sie lediglich eine stabile Breitbandverbindung.

# **2. Anlegen einer Nebenstelle im Serviceportal**

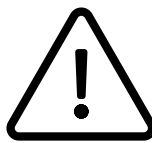

Sämtliche Telefone, die Ihnen zugesandt werden, sind bereits vorkonfiguriert und an die Telefonanlage angeschlossen.

# **C. Bedienung**

# **1. Tasten im Überblick**

#### **Yealink CP920**

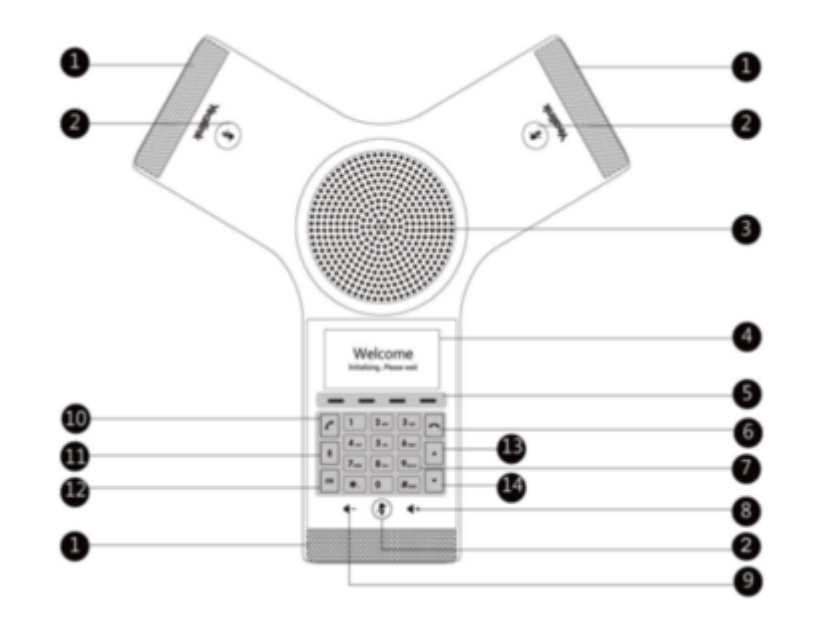

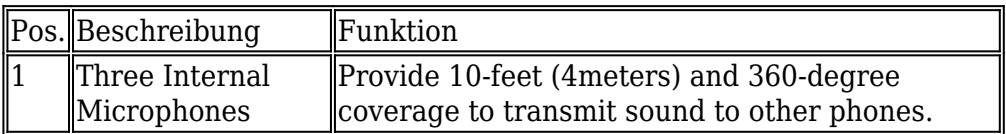

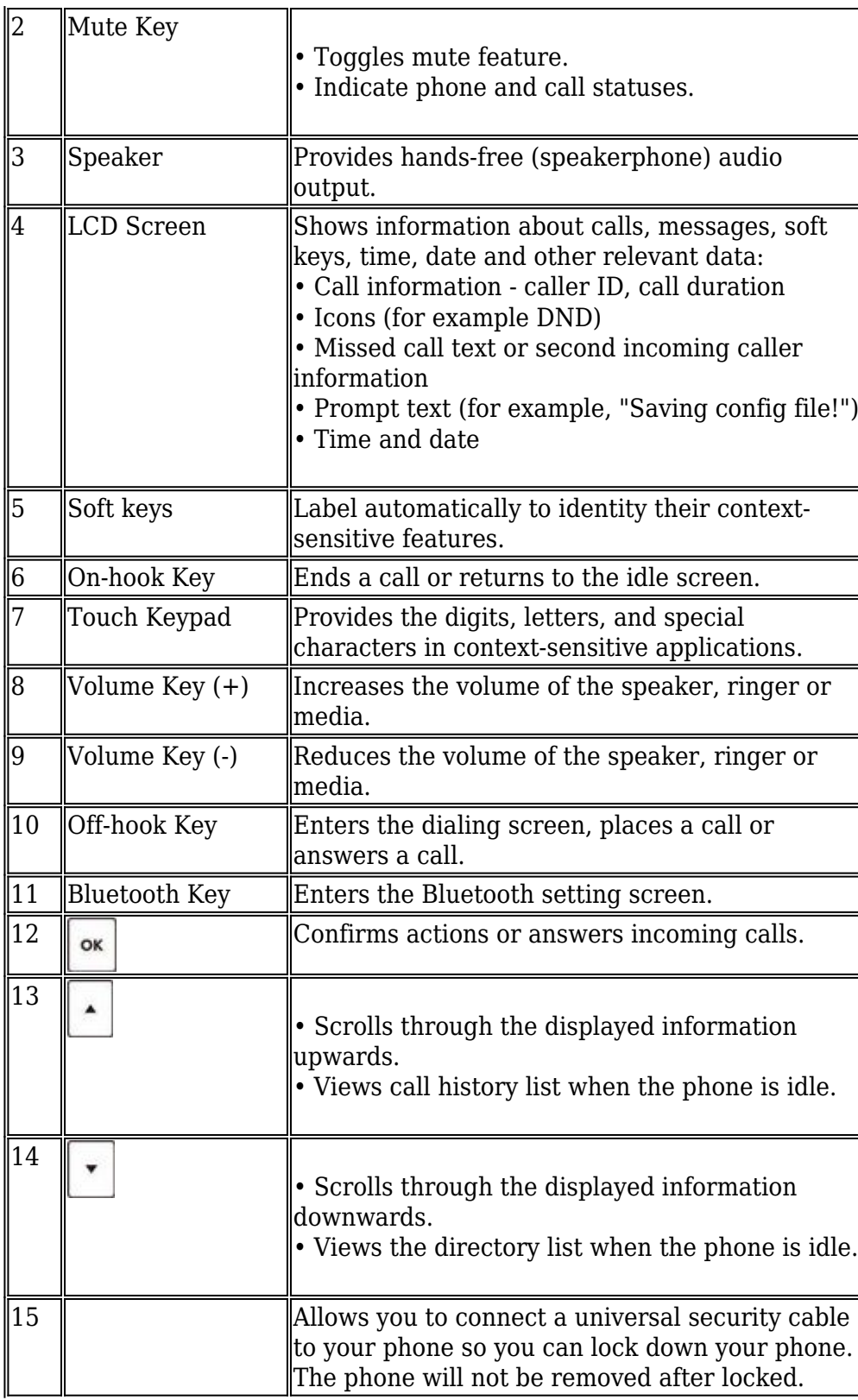

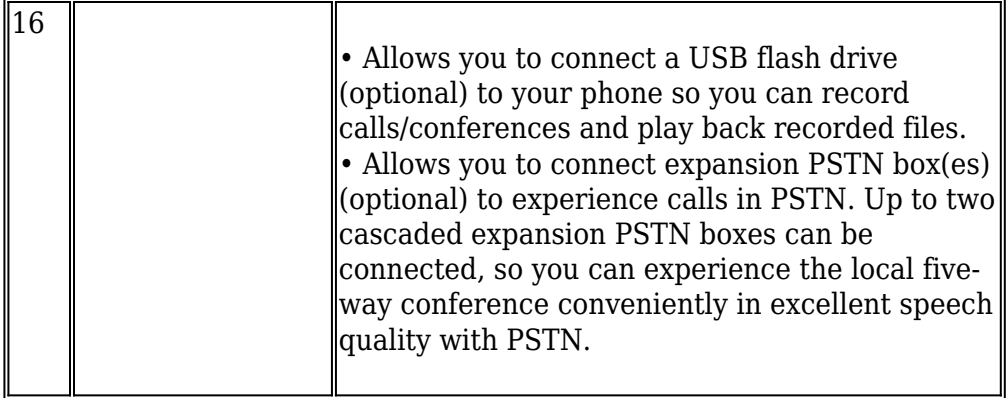

#### **Yealink CP960**

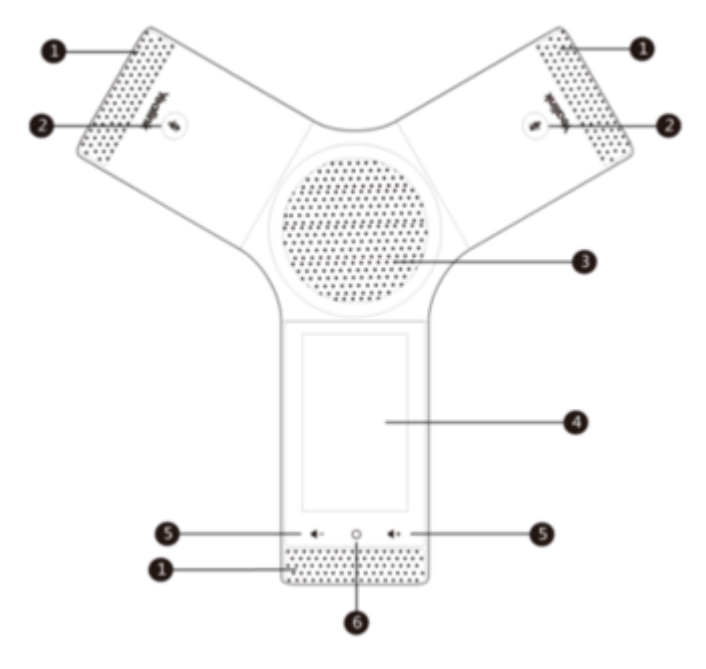

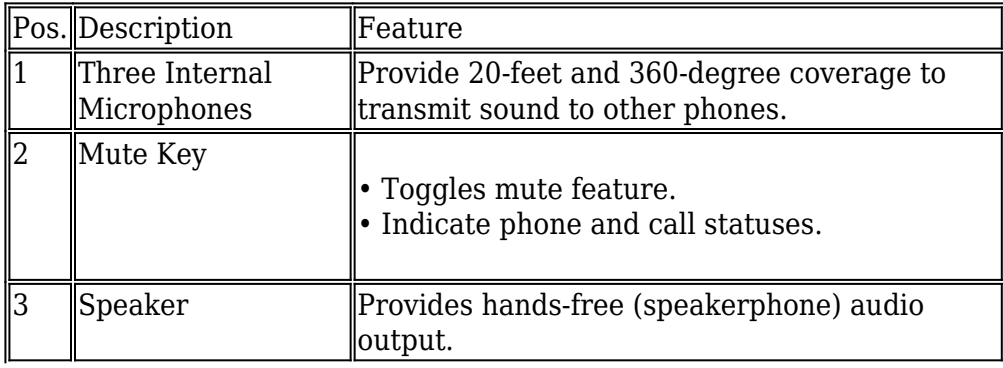

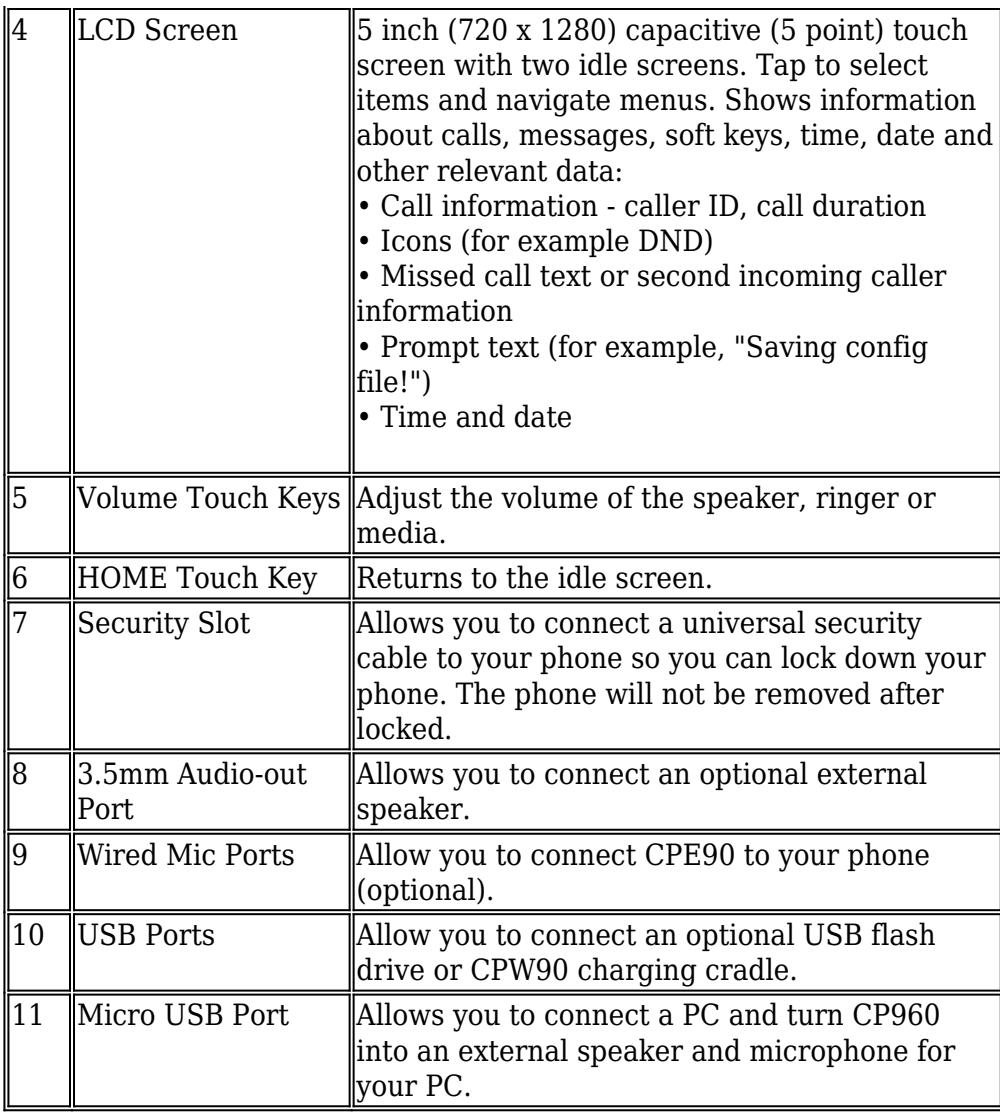

# **2. Abgehender Anruf**

- Bei Wahl einer internen Rufnummer (Nebenstelle) reicht die Eingabe der Nebenstellennummer.
- Bei Wahl einer externen Rufnummer muss zunächst eine "0" vorangestellt werden, geben Sie dann anschließend die externe Rufnummer ein.

Um einen abgehenden Anruf zu tätigen, haben Sie folgende Optionen:

- $\bullet$  CP 920: Drücken Sie die Taste
- CP 960: Drücken Sie die Soft Taste **Senden.**
- CP920: Um den Wahlvorgang abzuschließen, drücken Sie in beiden Fällen die Taste oder die Soft Taste **Senden**.
- CP960: Um den Wahlvorgang abzuschließen, drücken Sie in beiden Fällen die Soft Taste **Anrufen**.

• CP920: Nach Gesprächsende einfach wieder die Taste **oder die Soft Taste Aufleg**, um das Gespräch wieder zu beenden.

CP960: Nach Gesprächsende einfach wieder die Soft Taste **Auflegen**, um das Gespräch wieder zu beenden.

## **3. Ankommender Anruf**

#### **CP920**

- Drücken Sie die Taste **oder alternativ die Soft-Taste "Annehm.**", um das Gespräch entgegen zu nehmen oder alternativ die Softkey-Taste "Beantworten", um das Gespräch entgegen zu nehmen.
- Drücken Sie nach Gesprächsende die Taste oder alternativ die Soft-Taste "Aufleg.", um das Gespräch wieder zu beenden.

#### **CP960**

Bei einem eingehenden Anruf klingelt das Telefon und zeigt den Anruf wie folgt an:

Steuern Sie das Telefon über den Bildschirm und wählen Sie, ob Sie den Anruf annehmen oder ablehnen.

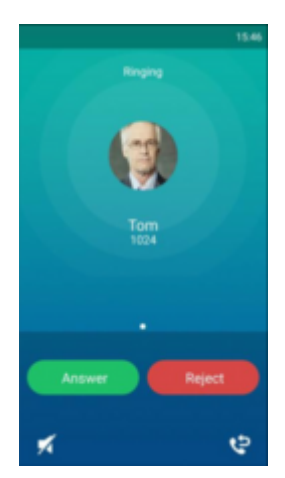

# **4. Anklopfen und Makeln**

Wenn Sie bereits ein Gespräch führen, leuchten die LEDs am Konferenztelefon durchgehend grün (Dauerlicht). Ein zweiter Anruf wird durch den Anklopfton signalisiert.

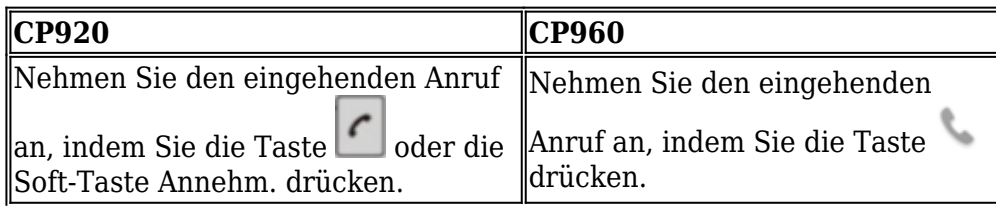

Der andere Teilnehmer ist auf "Halten" ("Hold") gesetzt und hört die Wartemusik der Telefonanlage. Nun haben Sie die Möglichkeit alle Teilnehmer in eine Konferenz zusammenzuführen (maximal eine 5er-Konferenz).Gehen Sie hierzu wie folgt vor:

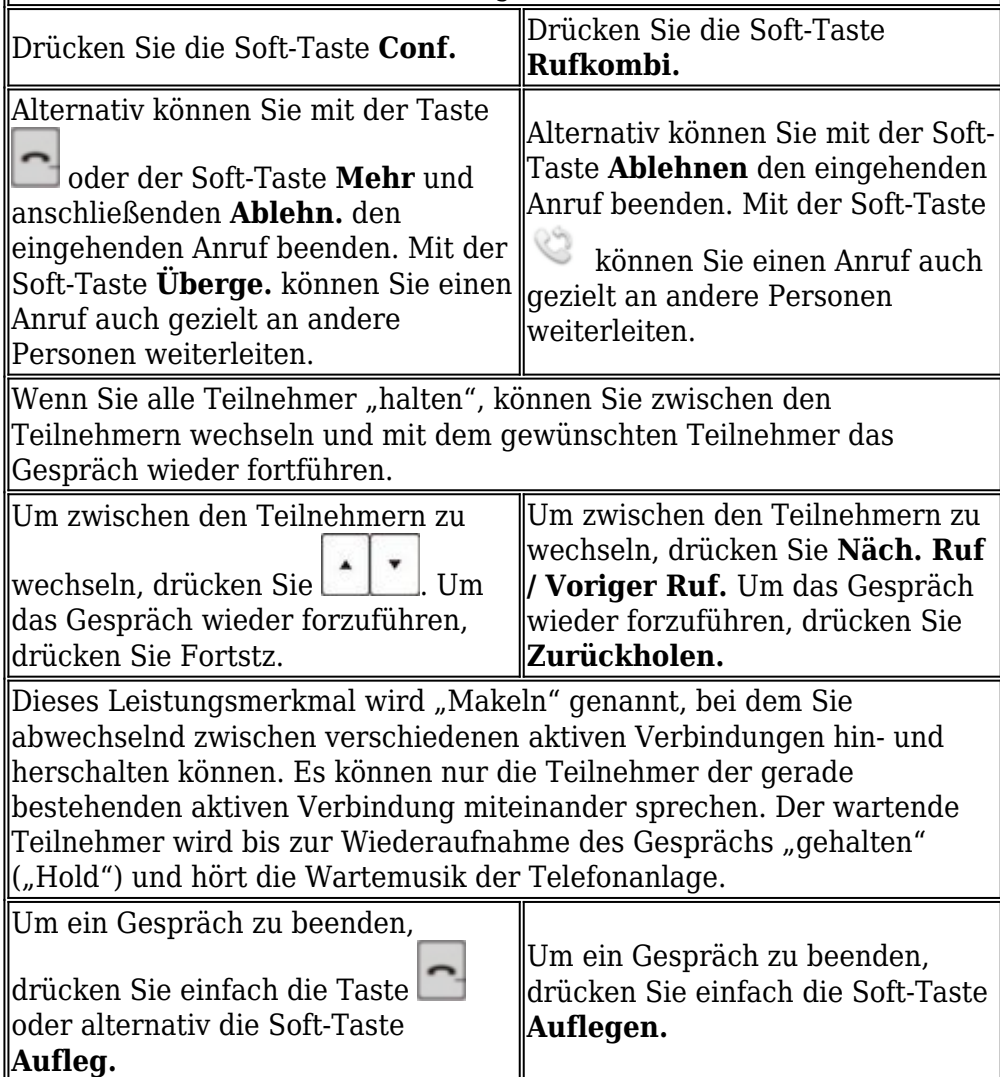

# **5. Anrufweiterleitung**

#### **Weiterleiten mit Rückfrage (Attended Transfer)**

#### **CP920**

- 1. Drücken Sie dazu während eines aktiven Gespräches die Soft-Taste **HlteLtg** und dann die Soft-Taste **NeuAnrf.**
- 2. Geben Sie nun das gewünschte Weiterleitungsziel (interne oder externe Rufnummer) an. Der andere Teilnehmer ist auf "Halten" ("Hold") gesetzt und hört die Wartemusik der Telefonanlage.
- 3. Bestätigen Sie die Eingabe der Rufnummer mit der Soft-Taste **Senden**. Nun wird eine Verbindung zum gewünschten Weiterleitungsziel aufgebaut
- 4. Sie können jetzt dem Weiterleitungsziel den Anrufer ankündigen.
- 5. Drücken Sie die Soft-Taste **Überge** und wählen Sie nun mit den Pfeiltasten den auf Halten gesetzten Anruf. Mit drücken der Soft Taste **Überge** leiten Sie den Anruf final an das Weiterleitungsziel weiter.
- 6. Die Weiterleitung ist abgeschlossen und Ihre Leitung ist wieder "frei".

#### **CP960**

- 1. Drücken Sie dazu während eines aktiven Gespräches die Soft-Taste Mehr und dann die Soft-Taste Transferieren.
- 2. Geben Sie nun das gewünschte Weiterleitungsziel (interne oder externe Rufnummer) an. Der andere Teilnehmer ist auf "Halten" ("Hold") gesetzt und hört die Wartemusik der Telefonanlage.
- 3. Bestätigen Sie die Eingabe der Rufnummer mit der Soft-Taste Transferieren. Im Dialogfenster wählen Sie Anrufen. Nun wird eine Verbindung zum gewünschten Weiterleitungsziel aufgebaut
- 4. Sie können jetzt dem Weiterleitungsziel den Anrufer ankündigen.
- 5. Mit Drücken der Soft-Taste Transferieren leiten Sie den Anruf final an das Weiterleitungsziel weiter.
- 6. Die Weiterleitung ist abgeschlossen und Ihre Leitung ist wieder "frei".

#### **Weiterleiten ohne Rückfrage (Unattended (blind) Transfer)**

#### **CP920**

- 1. Drücken Sie bei einen einkommen Anruf die Soft-Taste Wtltg.
- 2. Geben Sie nun das gewünschte Weiterleitungsziel ein.
- 3. Klicken Sie auf die Soft Taste Senden.
- 4. Die Weiterleitung ist abgeschlossen und Ihre Leitung ist wieder "frei".

#### **CP960**

- 1. Drücken Sie bei einen einkommen Anruf die Soft-Taste .
- 2. Geben Sie nun das gewünschte Weiterleitungsziel ein.
- 3. Klicken Sie auf die Soft Taste **Wtltg**.
- 4. Die Weiterleitung ist abgeschlossen und Ihre Leitung ist wieder "frei".

### **6. Konferenzen (Dreierkonferenz)**

Sie können eine Konferenz einleiten, indem Sie während eines aktiven Gesprächs einen Kontakt hinzufügen und die Kontakte zu einer Konferenz zusammenfassen.

#### **CP920**

- 1. Rufen Sie einen Kontakt an.
- 2. Nachdem der Kontakt geantwortet hat, tippen Sie auf die Soft Taste Conf.
- 3. Wählen Sie aus Ihren Kontakten, Anrufverlauf oder tippen Sie die Rufnummer ein und drücken Sie die Softaste Senden.
- 4. Der andere Teilnehmer ist auf "Halten" ("Hold") gesetzt und hört die Wartemusik der Telefonanlage.
- 5. Über die Softtaste Conf werden beide Anrufe zu einer Telefonkonferenz zusammengeführt.

#### **CP960**

- 1. Rufen Sie einen Kontakt an.
- 2. Nachdem der Kontakt geantwortet hat, tippen Sie auf die Soft Taste Einladen.
- 3. Wählen Sie aus Ihren Kontakten, Anrufverlauf oder tippen Sie die Rufnummer ein.
- 4. Über die Softtaste Einladen wird die Telefonkonferenz eingeleitet.

#### **7. Wahlwiederholung**

#### **CP920**

- Wählen Sie auf der Startseite die Soft Taste **Ruflisten**.
- Wählen Sie die Option **Angerufen**.
- Wählen Sie den ersten Kontakt bzw. die erste Rufnummer aus der Liste und bestätigen Sie mit der Soft-Taste **Senden.**
- Der Anruf erfolgt automatisch, nachdem Sie einen Kontakt ausgewählt haben.

#### **CP960**

- Wählen Sie auf der Startseite die Soft Taste **Senden**.
- Wählen Sie die Taste
- Wählen Sie aus der Dropdown Liste **Getägigte Anufe**.
- Wählen Sie den ersten Kontakt bzw. die erste Rufnummer aus der Liste.
- Der Anruf erfolgt automatisch, nachdem Sie einen Kontakt ausgewählt haben.

#### **8. Aus der Anrufliste telefonieren**

#### **CP920**

- Wählen Sie auf der Startseite die Soft Taste **Ruflisten**.
- Wählen Sie die Option **Alle Anrufe**.
- Wählen Sie den ersten Kontakt bzw. die erste Rufnummer aus der Liste und bestätigen Sie mit der Soft-Taste **Senden**.
- Der Anruf erfolgt automatisch, nachdem Sie einen Kontakt ausgewählt haben.

#### **CP960**

- Wählen Sie auf der Startseite die Soft Taste **Senden.**
- Wählen Sie aus dem Verlauf den Kontakt bzw. die Rufnummer aus der Liste.
- Der Anruf erfolgt automatisch, nachdem Sie einen Kontakt ausgewählt haben.

# **D. Wo bekommen Sie Hilfe zu Ihrer Telefonanlage?**